# **TC30 Hardware Manual**

*Release 1.0*

**Embention**

**2024-03-06**

# **CONTENTS**

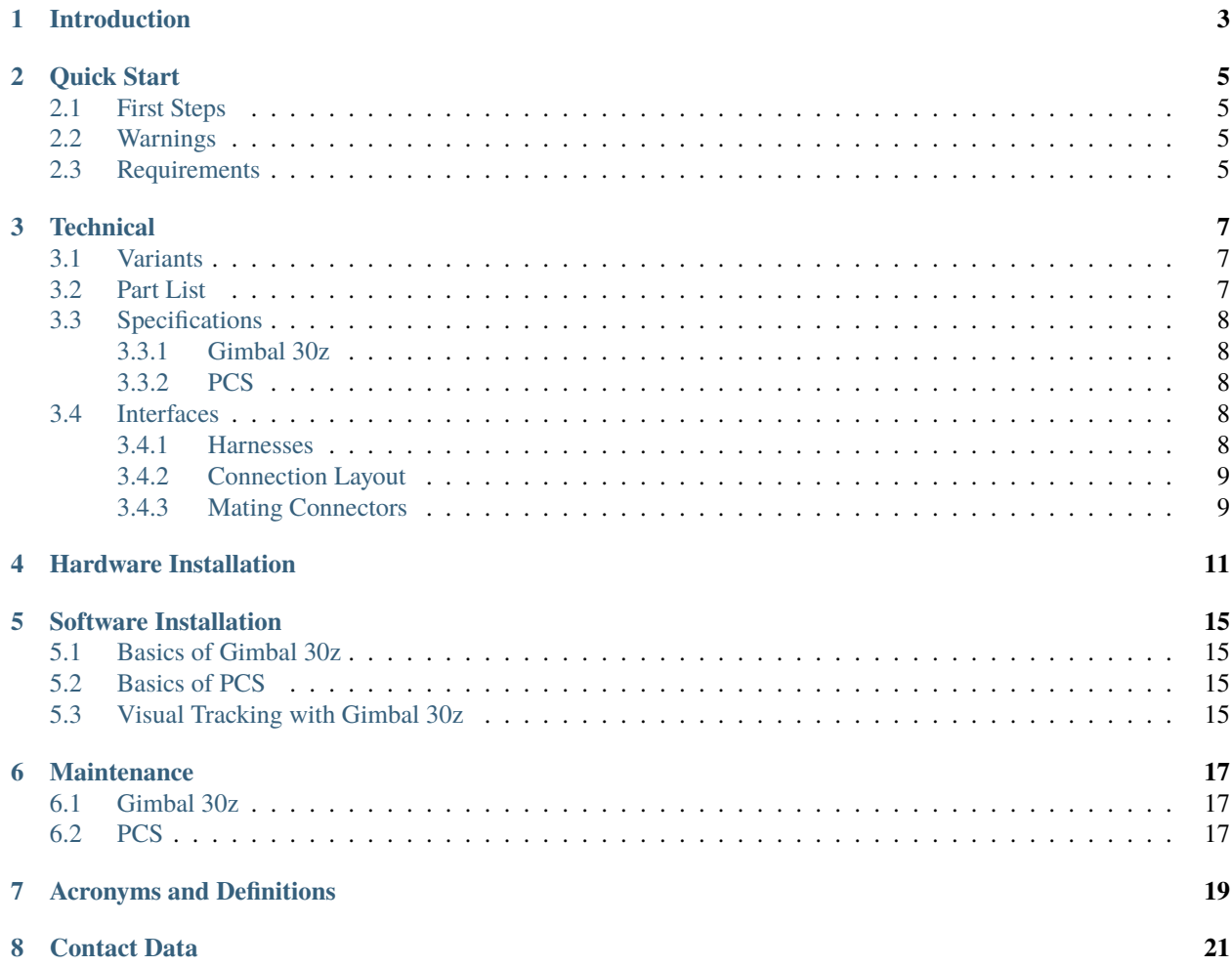

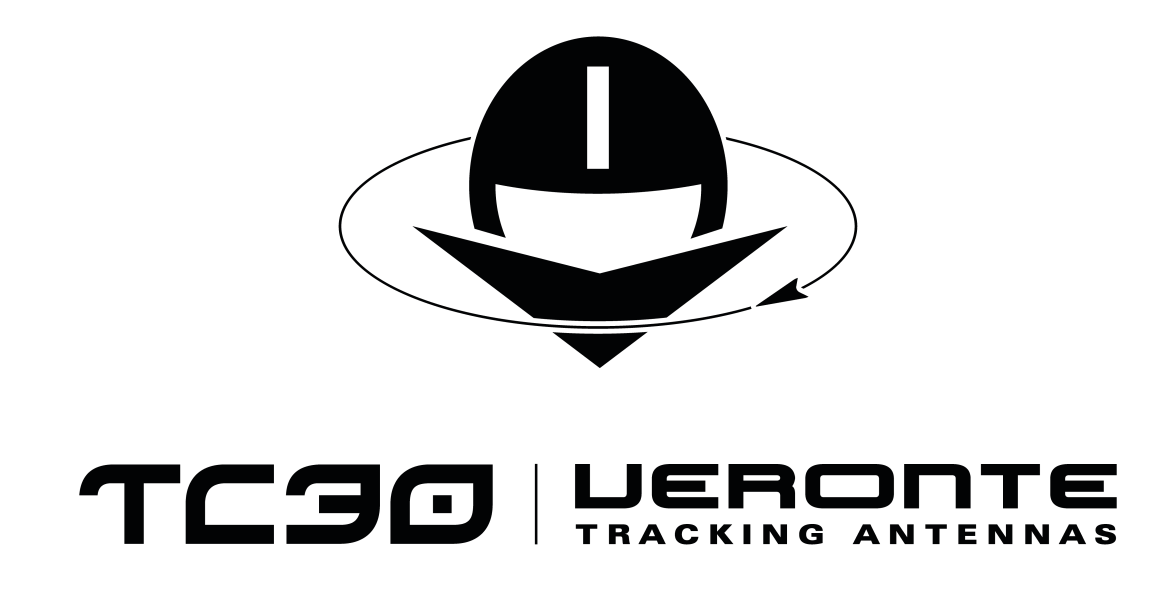

**Veronte TC30** is a control station with a Gimbal camera. It is able to track any movement object.

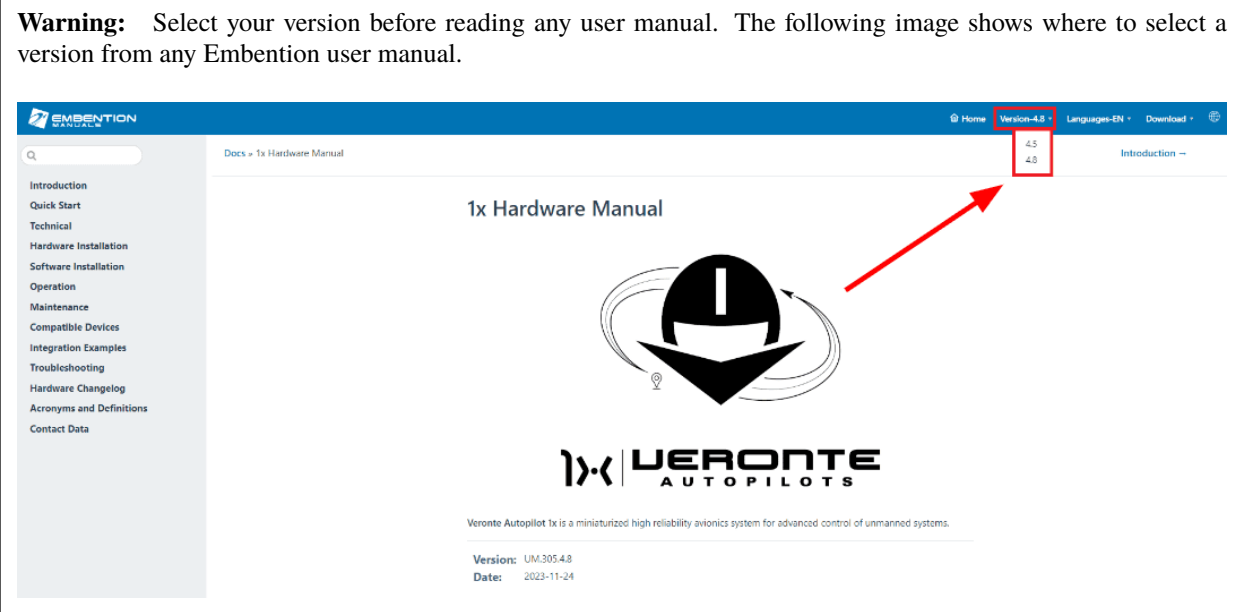

**ONE**

# **INTRODUCTION**

<span id="page-6-0"></span>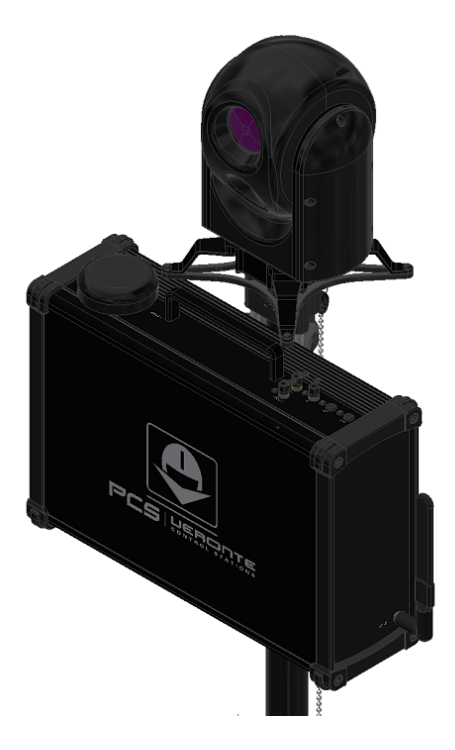

Fig. 1: **Veronte TC30**

**TC30** is the integration of a [PCS](https://manuals.embention.com/pcs/en/2.1/index.html) with a [Gimbal camera 30z](https://manuals.embention.com/gimbal-30z/en/1.0/index.html) (variant **SC** or **DC**). The system can be configured to track a moving object with the camera, which sends a video signal through ethernet.

**TWO**

### **QUICK START**

### <span id="page-8-1"></span><span id="page-8-0"></span>**2.1 First Steps**

The first steps of a **PCS** installation can be found in the [Quick Start](https://manuals.embention.com/pcs/en/2.1/quick%20start/index.html#quick-start) section of the **PCS Hardware Manual**. The basics of **Gimbal 30z** are explained in the [Quick Start](https://manuals.embention.com/gimbal-30z/en/1.0/quick%20start/index.html) section of the **Gimbal 30z Hardware Manual**.

### <span id="page-8-2"></span>**2.2 Warnings**

Please take into account the [Warnings](https://manuals.embention.com/pcs/en/2.1/quick%20start/index.html#warnings) section of the **PCS Hardware Manual**.

# <span id="page-8-3"></span>**2.3 Requirements**

- Power supply of 230 V AC.
- A computer with ethernet, to configure **PCS** and **Gimbal 30z**.

**Note:** As explained in the [Quick Start](https://manuals.embention.com/gimbal-30z/en/1.0/quick%20start/index.html#quick-start) section of **Gimbal 30z Hardware Manual**, it requires a **Veronte Autopilot 1x** to control the movement and receive the video signal. Nonetheless, **PCS** includes an **Autopilot 1x** inside, so this requirement is fullfiled by the **TC30** itself.

#### **THREE**

### **TECHNICAL**

#### <span id="page-10-1"></span><span id="page-10-0"></span>**3.1 Variants**

**Veronte TC30** can be acquired with both variants of **Gimbal 30z**:

- **30z DC:** with visible light and IR camera.
- **30z SC:** only with visible light camera.

#### <span id="page-10-2"></span>**3.2 Part List**

- **Veronte PCS** Control Station Unit.
- **Veronte Gimbal 30z** camera.
- Pole with mounting accesories for **PCS** and **Gimbal 30z**.
- Veronte Control station power source (euro plug). This power supply is worldwide compatible if the power cable is changed.
- 5 m ethernet extension cable.
- 5 m USB A extension cable.
- 5 m joystick extension cable.
- Rugged transport case.
- Cable power extension connector 5m Amphenol 6P.
- Connection harness for **PCS**.
- Gimbal harness (specific for the **TC30** integration). Embention reference: P007811 B000928.
- Power harness (to supply **30z** and **PCS**). Embention reference: P007821 B000930.
- PCS harness (specific for the **TC30** integration). Embention reference: P008530 B00135.

The **Veronte PCS** Control Station Unit is built with a **Veronte Autopilot 1x** inside to manage communications.

# <span id="page-11-0"></span>**3.3 Specifications**

#### <span id="page-11-1"></span>**3.3.1 Gimbal 30z**

**30z** specifications are described in detail in the [Technical](https://manuals.embention.com/gimbal-30z/en/1.0/technical/index.html) section of the **Gimbal 30z Hardware Manual**.

#### <span id="page-11-2"></span>**3.3.2 PCS**

**PCS** specifications are described in detail in the [Technical](https://manuals.embention.com/pcs/en/2.1/technical/index.html) section of the **PCS Hardware Manual**.

# <span id="page-11-3"></span>**3.4 Interfaces**

#### <span id="page-11-4"></span>**3.4.1 Harnesses**

Each harness is a cable provided with the system which has different connectors.

The following table shows the equipped connectors and their functionalities.

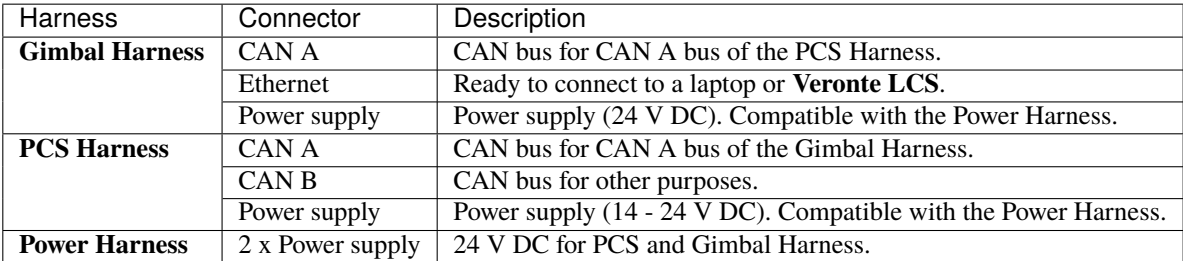

#### <span id="page-12-0"></span>**3.4.2 Connection Layout**

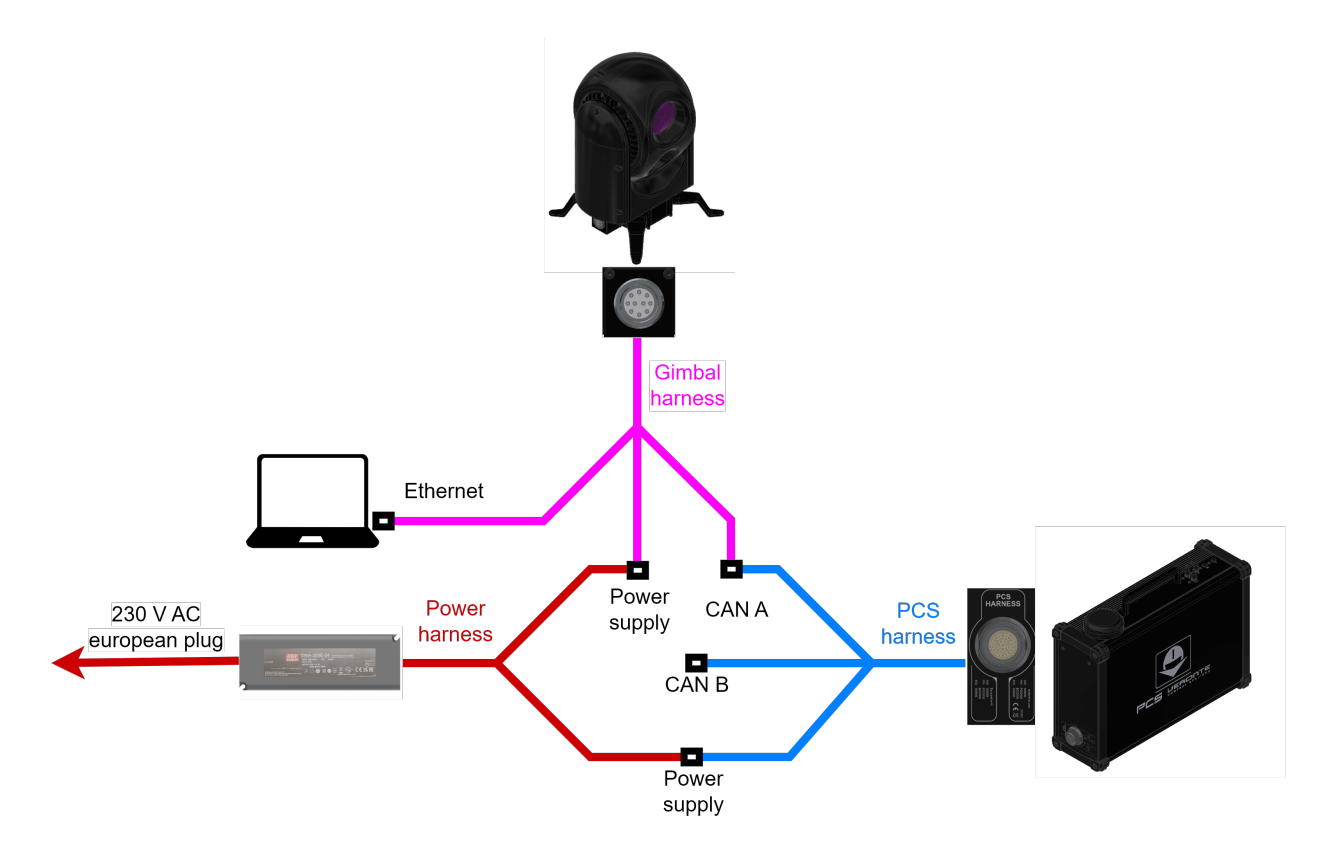

Fig. 1: **Connections diagram**

**Warning: Gimbal 30z** must be connected to **PCS** through CAN A. CAN B can be employed for communications with other devices, but not for **Gimbal 30z**.

**Note:** CAN A connection does not require any additional resistor, since it is included in the circuitry.

#### <span id="page-12-1"></span>**3.4.3 Mating Connectors**

The connectors of **PCS** are explained in detail in [Interfaces - Technical](https://manuals.embention.com/pcs/en/2.1/technical/index.html#interfaces) section of **PCS Hardware Manual**.

The **Gimbal 30z** connector is the LEMO EGG.2B.310.CLL. Its Mating connector is the **Gimbal harness** (specific for **Veronte TC30** integration).

**FOUR**

# **HARDWARE INSTALLATION**

<span id="page-14-0"></span>1. Attach a pole mount to the bottom of the **PCS** with two screws M3 x 12 mm.

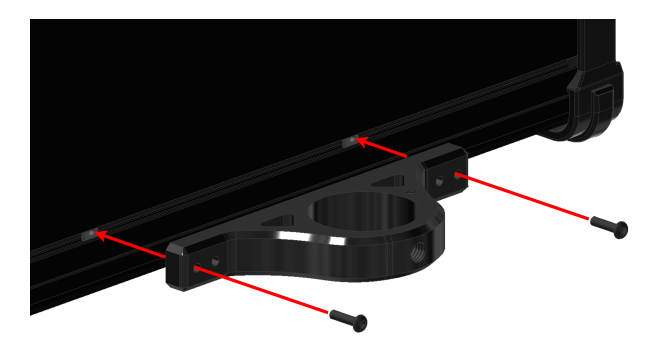

2. Attach a pole mount to the top of the **PCS** with four screws M3 x 12 mm.

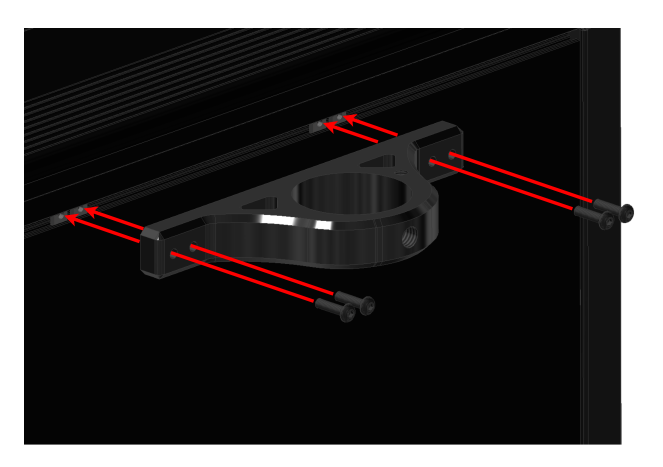

3. Pass the pole through both mounts.

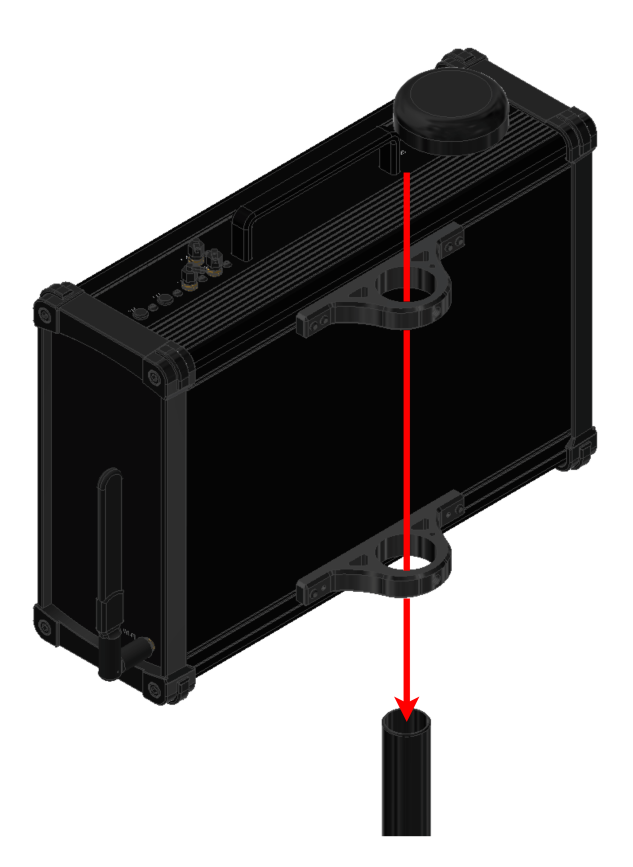

4. Screw two knobs to fix both mounts to the pole.

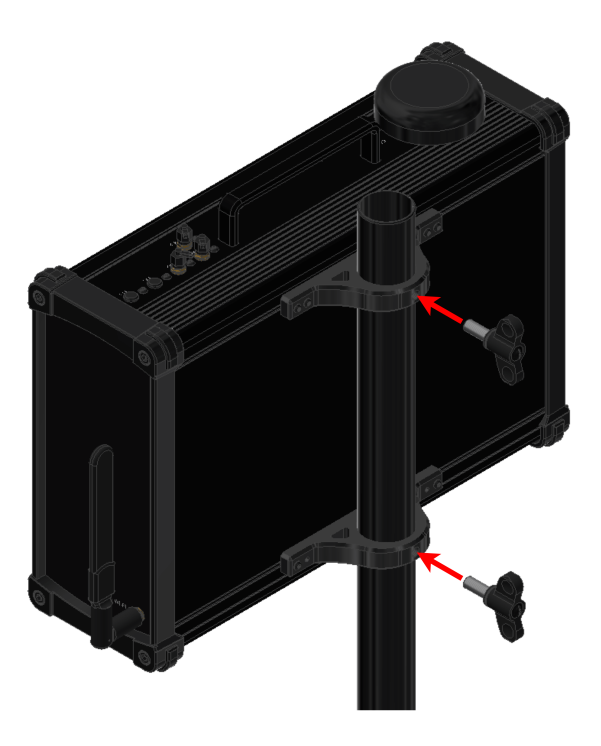

5. Place the adapter on the top of the pole.

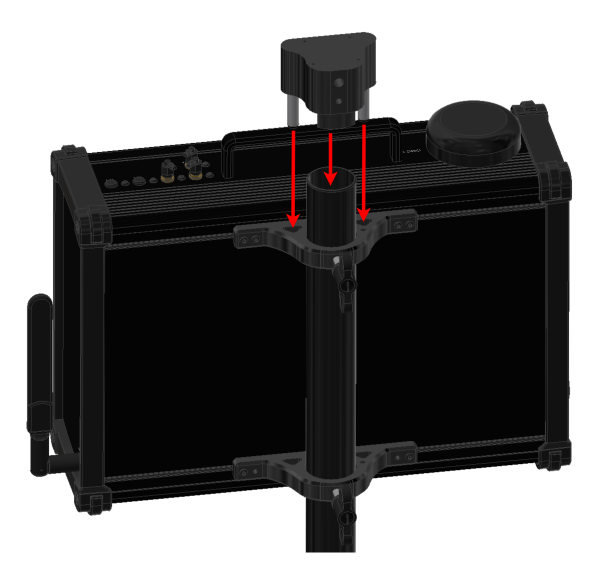

6. Screw one knob and one bolt M5 x 16 mm to fix the adapter on the pole.

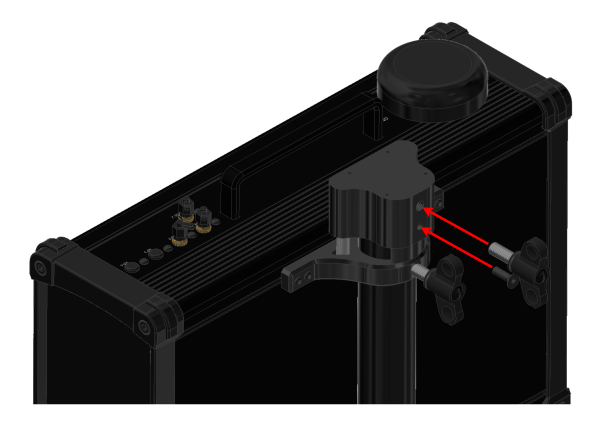

7. Screw the support on the adapter with four bolts M3 x 12 mm.

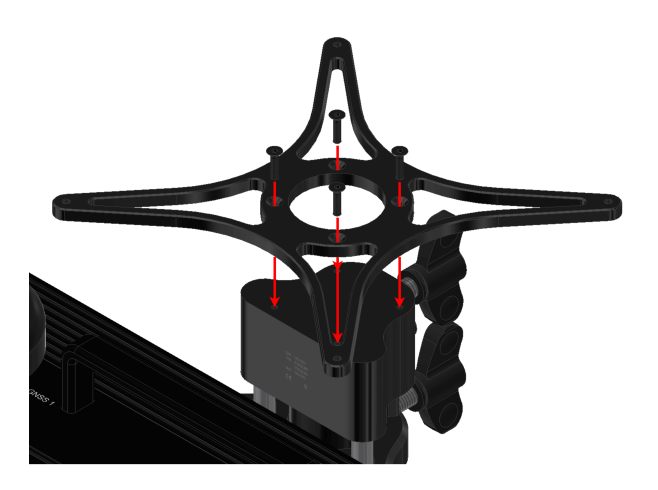

8. Attach the legs to the Gimbal with two bolts M3 x 10 mm for each one.

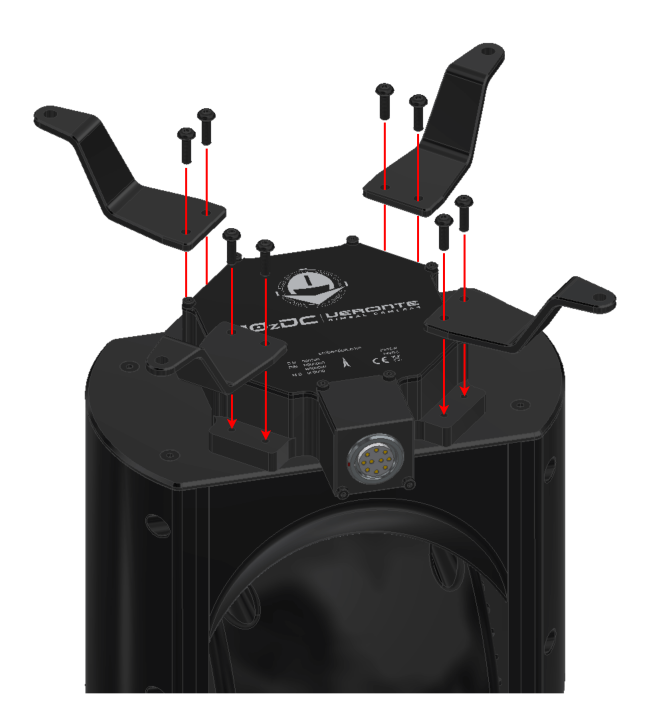

9. Fix the Gimbal to the support with four bolts M4 x 8 mm.

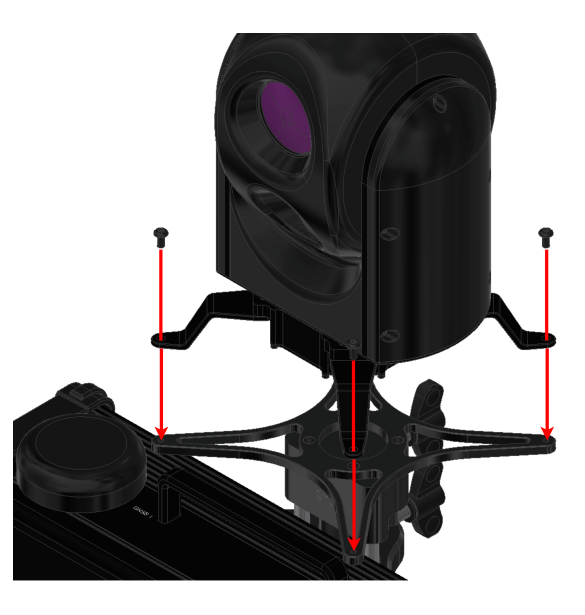

10. Connect the cables following the *[Interfaces - Technical](#page-11-3)* section of the present manual.

**Note:** To know specific details about the electrical assembly, please consult:

- For **Gimbal 30z:** [Electrical Hardware Installation](https://manuals.embention.com/gimbal-30z/en/1.0/hardware%20installation/index.html#electrical) section.
- For **PCS:** [Pinout Hardware Installation](https://manuals.embention.com/pcs/en/2.1/hardware%20installation/index.html#pinout) section.

# **SOFTWARE INSTALLATION**

# <span id="page-18-1"></span><span id="page-18-0"></span>**5.1 Basics of Gimbal 30z**

The basics of software configuration for **Gimbal 30z** are explained in the [Software Installation](https://manuals.embention.com/gimbal-30z/en/1.0/software%20installation/index.html) section of the **Gimbal 30z Hardware Manual**.

**Note:** The **Autopilot 1x** located inside the **PCS** is the device that will store the configuration of **Gimbal 30z**. **30z** does not receive any software configuration, since it is operated by the **1x**.

The [Software Applications](https://manuals.embention.com/gimbal-software-manual/en/6.12/software%20applications/index.html) section from the **Gimbal Software Manual** has links for all the necessary configurations.

# <span id="page-18-2"></span>**5.2 Basics of PCS**

The basics of software configuration for **PCS** are explained in the [Software Installation](https://manuals.embention.com/pcs/en/2.1/software%20installation/index.html) section of the **PCS Hardware Manual**.

# <span id="page-18-3"></span>**5.3 Visual Tracking with Gimbal 30z**

The visual tracking is configured with [Veronte Ops.](https://manuals.embention.com/veronte-ops/en/latest/index.html)

First of all, configure the **30z** reading the [Gimbal panel](https://manuals.embention.com/veronte-ops/en/6.12/panels/veronte%20ops%20configuration/index.html#gimbal-panel) section of **Veronte Ops user manual**. Then, add the tracking

action  $\Box$   $\bigcirc$  Tracking to the [Gimbal Buttons widget.](https://manuals.embention.com/veronte-ops/en/6.12/panels/workspace/inputs/index.html#gimbal-buttons)

Once the button has been added, use the [Iframe widget](https://manuals.embention.com/veronte-ops/en/6.12/panels/workspace/statics/index.html#iframe-widget) to visualize the video recording (enter the url generated by the [Web Converter app\)](https://manuals.embention.com/veronte-ops/en/6.12/additional%20apps/index.html#web-converter) and select on the video displayed the object desired to track.

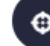

**Important:** The tracking button is not a start/stop button, it is only for stopping the tracking action. Therefore, to start tracking back, users will have to select again the object with the [Iframe widget.](https://manuals.embention.com/veronte-ops/en/6.12/panels/workspace/statics/index.html#iframe-widget)

Finally, the complete setup and configuration of **Gimbal 30z** is explained in the [Gimbal - Integration Examples](https://manuals.embention.com/veronte-ops/en/6.12/integration%20examples/index.html#gimbal) section of **Veronte Ops user manual**.

**SIX**

# **MAINTENANCE**

### <span id="page-20-1"></span><span id="page-20-0"></span>**6.1 Gimbal 30z**

Apart from cleaning, no extra maintenance is required to guarantee the correct operation of **Veronte Gimbal 30z**. In order to clean **Gimbal 30z** properly follow the next recommendations.

- Turn off the device before cleaning.
- Use a clean, soft, damp cloth to clean the unit.
- Do not immerse the unit in water to clean it.

# <span id="page-20-2"></span>**6.2 PCS**

Instructions for maintenance of **PCS** are explained in the [Maintenance](https://manuals.embention.com/pcs/en/2.1/maintenance/index.html) section of **PCS Hardware Manual**.

### **SEVEN**

# **ACRONYMS AND DEFINITIONS**

<span id="page-22-0"></span>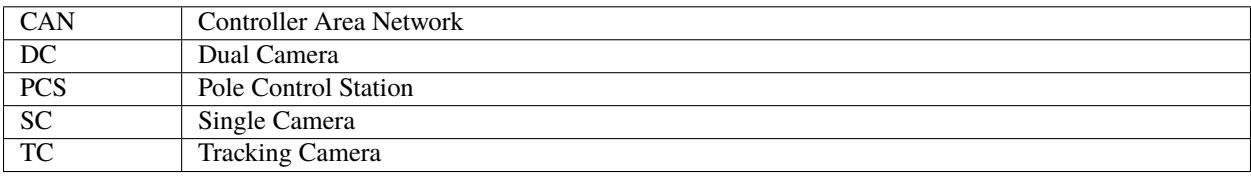

# **EIGHT**

# **CONTACT DATA**

<span id="page-24-0"></span>You can contact Embention if you need further help and support.

Embention contact data is as follows:

Email: [support@embention.com](mailto:support@embention.com)

Telephone: (+34) 965 421 115

Address: [Polígono Industrial Las Atalayas, C/ Chelín, Nº](https://www.google.com/maps/place/Calle+del+Chel%C3%ADn,+16,+03114+Alicante+(Alacant),+Alicante/@38.3393592,-0.5725521,17z/data=!3m1!4b1!4m5!3m4!1s0xd62350c516ff4a5:0x436c8a1add021b74!8m2!3d38.339355!4d-0.5703634) 16, CP 03114, Alicante (España).